# **Automatisering i AutoCAD**

Är det något för mig? Ja, i allra högsta grad. Det finns obegränsat med alternativ till vad du kan automatisera. Dessutom kan du göra det på en uppsjö olika sätt. Alltifrån ett mycket enkelt förfarande till att utveckla en tredjepartsprodukt som exempelvis Point. Naturligtvis finns det en hel del vinster att plocka hem på det här viset om du har en bra idé eller även om du hittar en färdig produkt som hjälper dig i ditt arbete. Sätt fart på AutoCAD! Även om du nu inte tror dig kunna göra det här själv så läs ändå vidare så kommer du att veta att mycket kan åstadkommas med ganska enkla medel. Kan vara bra om du anlitar en konsult för saken, så att han inte skinnar dig helt.

# **Vilka metoder finns?**

### **Script**

Detta är det enklaste sättet. Kan du skriva kommandot på kommandoraden i AutoCAD så kan d Script-filen är en textfil med filändelsen scr som AutoCAD läser rad för rad. För att starta scrip SCRIPT. Exempel på användningsområden kan vara att släcka och tända lager och binda ritning användas till en demonstration i form av en bildvisning eller slideshow.

#### **ScriptPro**

För att göra det enklare att köra en script på många filer finns ett fristående program som följ man installerar Migration Assistance. En stark fördel med ScriptPro är att den klarar av att han form att felaktiga ritningar eller att scripten stannar. Programmet fortsätter då med nästföljan slutligen en status över hur det gick.

AutoCAD 2000 innehåller även ett verktyg för att plotta med, Batch Plot Utility. Men min och f att programmet är alltför buggigt även om det i övrigt till idéen är ett bra program. Därför rek använda ScriptPro också för att plotta mängder av ritningar.

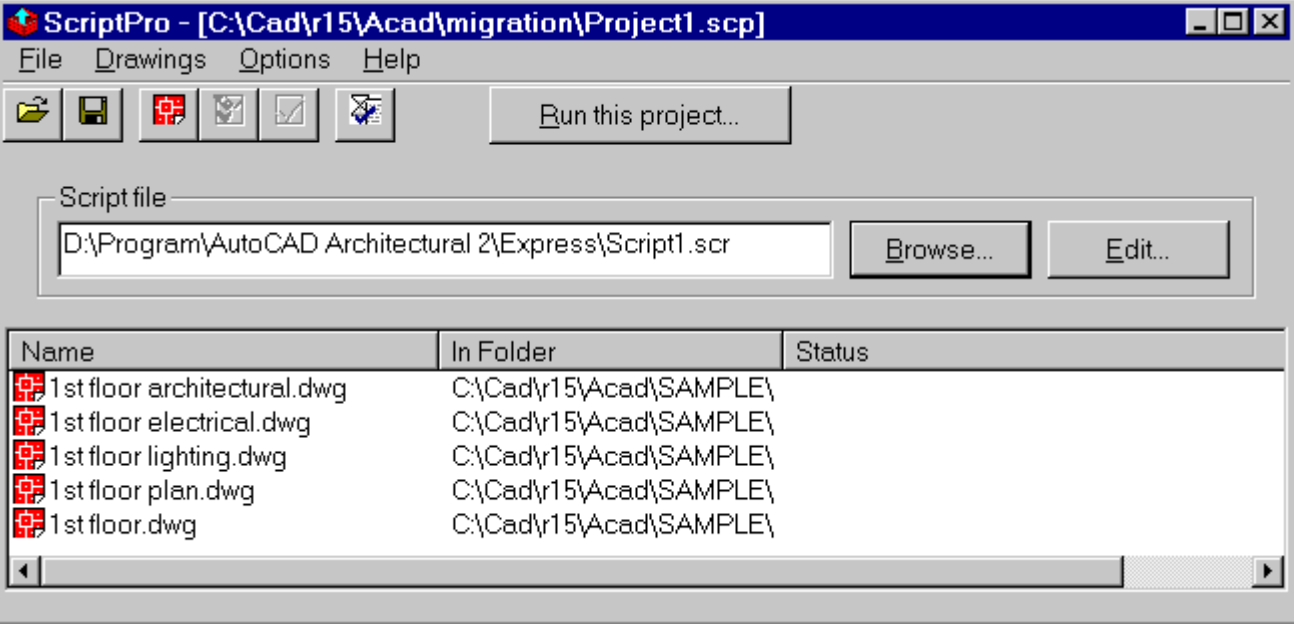

## **AutoCAD Batch Convert**

Mycket enkel att använda om du snabbt vill byta version på ett antal ritningar. Snabbt går det

ens startas. Tre tips till användning: Anta att du bara vill veta vilken version ett flertal ritninga Add eller så drar du de ritningar som du vill direkt från Utforskaren till Batch Convert. Ett anna konvertera från AutoCAD 2000 till AutoCAD 2000 och bara inkludera page setups. Om du har rit äldre versioner av AutoCAD inte stödjer, tex flera layouter, så gör kopior av ritningarna och ko bevara originalen.

#### *S* AutoCAD Batch Convert

Use this tool to convert drawings between R12, R13, R14 and AutoCAD 2000 formats.

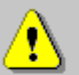

Converted drawings will replace the originals. You may want to copy your drawings to a different folder and convert them in that folder.

Ō

ام∣

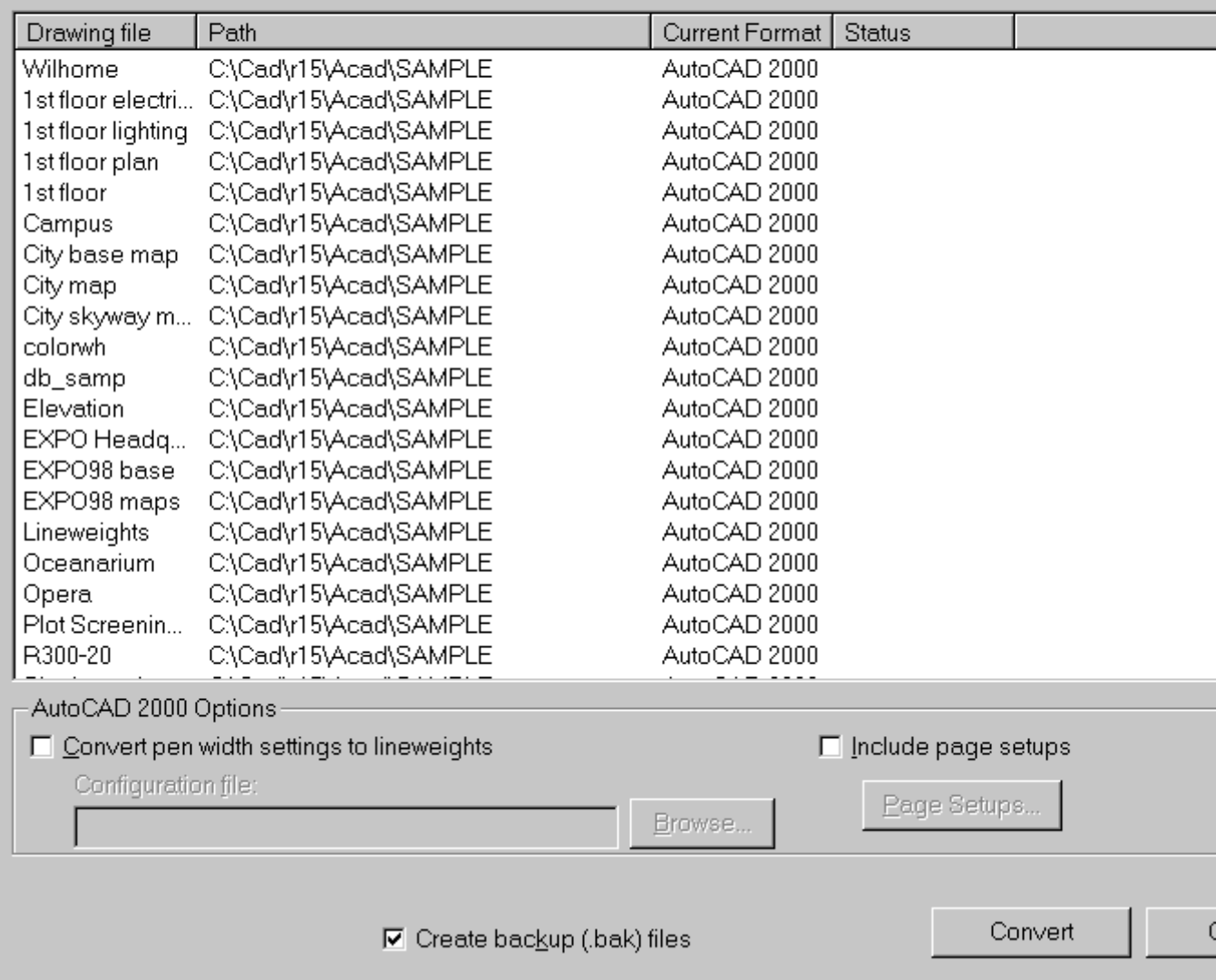

#### **Anpassade menyer**

Genom att skapa anpassade menyer kan du samla egna kommandon eller AutoCAD-kommandon eller toolbars/verktygsfält. Du kan även omdefiniera knappar på musen eller funktionstangente smidigt att ha vissa snap-kommandon på F3 till F12. F1 och F2 har jag för **zoom window** respek för att snabba upp ritandet.

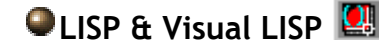

Nu börjar det bli lite mer avancerat, men har man bara lite programmeringsvana eller vilja att bra bit på väg. LISP (Lost In Stupid Parentheses) är dock inte så dumt som nid-deffinitionen säg åstadkomma det mesta när det gäller att automatisera AutoCAD och skapa egna kommandon.

### **VBA (Visual Basic for Applications)**

Ett allmänt programmeringsspråk som även finns för Microsoft Office produkter och är mycket det vara lite bökigare om man skall skriva ett kort litet program på det sätt man är van med or Men med lite träning så går det också, framförallt så kan man lätt göra snygga dialogboxar på e

### **Övrigt**

Dessutom kan C++, Delphi och Visual Basic användas samt ActiveX teknik, men kräver lite djup

# **Vad ska jag automatisera?**

Tänk efter, vad är det i ditt dagliga arbete som är tidsödande? Vad är det som är mest repetitivt arbete. Det behöver inte ens vara något avancerat alls. Vad som är viktigt är att du är öppen för att se möjligheterna. Ställ dig bildligt talat en bit ifrån datorn och betrakta ditt arbete. Vad tycker jag är tråkigt? Går det att göra på ett enklare och trevligare sätt? Glöm inte att du har tagit dig från ritbrädet och ska använda dig fullt ut av den teknik som erbjuds dig. AutoCAD är som produkt mycket lämpad för att kunna anpassas på många olika sätt för att förenkla ritarbetet.

För att ge dig lite idéer av vad som kan göras så ska jag ge några exempel på automatisering som jag gjort.

En bostadsmodul för ett offshore projekt som vi skulle leverera innehöll mer än 750 ritningar. Vi hade använt xref och paperspace flitigt men kunden ville ha alla ritningars xref bundna och inte nog med det. I och med detta så blev filstorleken på ritningarna onödigt stor, mycket av informationen låg utanför det som syntes i viewporten. Detta skulle åtgärdas så att allt som inte syntes skulle tas bort. Tänk dig att göra detta manuellt. Anta att varje ritning skulle ta 5 minuter. Detta skulle bli 62 1/2 timmar manuellt tråkigt arbete. Multiplicera det med en timkostnad på 500:- så får du 31.250:-. Det kan man ju ha mycket roligare för. Jag gjorde därför ett program i LISP som löste problemet och dessutom rensade ritningarna på skräp som låg utanför ramarna. Programmeringen tog mindre än 2 timmar inklusive tester av programmets funktionalitet. Därefter satte jag igång en script över natten och på morgonen därefter så var allt klart. Vinsten kan du säkert räkna ut själv.

Ett annat liknande exempel där vinsten var enormt stor var när vi då ett projekt skulle levereras fick information hur ritningsramarna skulle vara utformade. Vi hade ramen som xref och den text som skiljde sig åt var TEXT objekt. Men nu skulle ramen vara som block och texten som attribut enligt vissa krav. Detta var något som gått förbi oss i början av projektet. Återigen nästan 1000 ritningar. Detta var inte helt enkelt att lösa. Ritningarna som jag tittade igenom var både i mspace och pspace, ramen var i olika skalor och i vissa fall inte i 0,0. Så vad gör man? Naturligtvis kan man åstadkomma det mesta och det gick bra att skriva ett program i LISP som löste problemet på ett smidigt sätt. Att skriva programmet och göra konverteringen tog en bråkdel av tiden mot vad det skulle ha tagit om

det hade gjorts manuellt.

 $\lambda$ 

I ett projekt valde jag rita A-planen, måttsättning, rumstext, undertak osv. i en och samma ritning för att enkelt kunna följa upp ändringar som jag gjorde. Följande är ett utdrag ur en lisp-fil som skapar ett antal ritningar som sedan används som xref av andra discipliner. I sitt färdiga utförande har jag då ett enda kommando "make\_xrefs3838a" som i mitt fall skapade 10 ritningar. Dessutom hade jag skapat en egen meny med som laddade kommandon som hade med det specifika projektet att göra. Kommandona låg på en toolbar för snabb och enkel åtkomst, istället för att skriva in "make\_xrefs3838a". Exemplet är skrivet i LISP men det hade gått lika bra med en scriptfil.

```
(setq dwg_name "r:/projekt/3838/x/858xaEQ2") 
; Välj lager A-INREDNING, A-KOMPL, A-AVLOPP 
(setq sset (ssget "X" '((-4 . "<OR") (8 . "A-
INREDNING") (8 . "A-KOMPL") (8 . "A-AVLOPP") (-4 . 
"OR>"))))
(command "wblock" dwg_name "y" "" '(0 0) "si" sset) 
(command "oops") 
(princ (strcat "\nInredning skrivet till: " 
dwg_name))
```
En annan enkel sak kan vara att du ska ändra en befintlig text till dagens datum i formatet YYMMDD. Nedanstående LISP-program löser det och du slipper titta efter i almanackan och det åtgår bara ett mus-klick istället för många fler tangenttryckningar.

```
(defun c:eiab_datum() 
   (command "change" pause "" "" "" "" "" "" 
(menucmd "M=$(edtime,$(getvar,date),YYMODD)")) 
   (princ)
```
Hur skulle du göra för att se till att hundratals ritningar blir zoomade till limits, purgade, och sparade i version r14 om du har AutoCAD 2000? Då föreslår jag att du använder dig av ScriptPro. Ett exempel på hur det kan se ut följer här:

```
ISAVEBAK 1 
(command "._zoom" "w" (getvar "limmin") (getvar 
"limmax")) 
purge all * n 
purge all * n 
purge all * n 
purge all * n 
purge all * n 
scr-saveas-r14
```
Om du bytt upp dig till AutoCAD 2000 och saknar hur höger-knappen fungerade tidigare. För den som inte vill ha "short cut menyn" med LINE kommandot och dessutom vill ha höger-click till Enter då inget kommando är valt kan följande exempel visa hur enkel det går att åstadkomma med VBA. Denna kod som sparas i en fil med filändelsen dvb kan sedan laddas automatiskt vid start av AutoCAD med följande LISP-rad (vl-vbaload "r:\\cad\\r15g\\emtunga\\code\\line.dvb") där sökvägen naturligtvis byts ut mot något lämpligt som passar i ditt fall.

```
' Code by Jimmy Bergmark 2000-02-29 
Private Sub AcadDocument_BeginCommand(ByVal 
CommandName As String) 
ThisDrawing.Application.Preferences.User.ShortCutMe
nubisplay = (CommandName < > "LINE")End Sub
```

```
Private Sub AcadDocument_EndCommand(ByVal 
CommandName As String) 
    ThisDrawing.SetVariable "ShortcutMenu", 10 
End Sub
```
# **Vem ska göra det här?**

Helst bör du själv ha kunskapen. Det kommer du ha stor användning av. Kanske finns det någon arbetskamrat som har vana av att programmera. Finns det inte kunskap inom företaget, kontakta din CAD-leverantör, ofta kan de ha den kompetensen. Dessutom finns många lösningar gratis på Internet. Program som kan vara nog så bra.

Som du säkert har sett så kan det finnas enorma vinster med att automatisera i AutoCAD. Jag lovar att det definitivt är något för dig också.

*Jimmy Bergmark jimmy.bergmark@emtunga.se <http://hem.fyristorg.com/cadman/> Emtunga International AB [www.emtunga.com](http://www.emtunga.com/)*

*Jimmy Bergmark är ingenjör på Emtunga International AB där han är CAD-ansvarig och även gör ritningsarbete inom Arkitekt och Struktur. Han har 10 års erfarenhet av AutoCAD och är även utbildad och verksam som programmerare. Emtunga är ett företag som specialiserat sig på modulariserad teknologi, konstruerar och tillverkar nyckelfärdiga lösningar inom offshore, telecom, farmaceut- och bioteknik. På företaget finns närmare 30 ingenjörer som arbetar med AutoCAD 2000.* 

*2000-05-04*